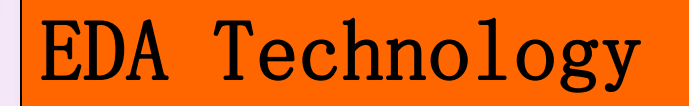

# **Chapter 10**

## **Verilog HDL Simulation**

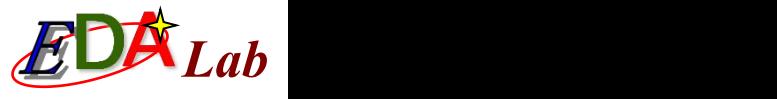

## Verilog HDL Simulation Flow

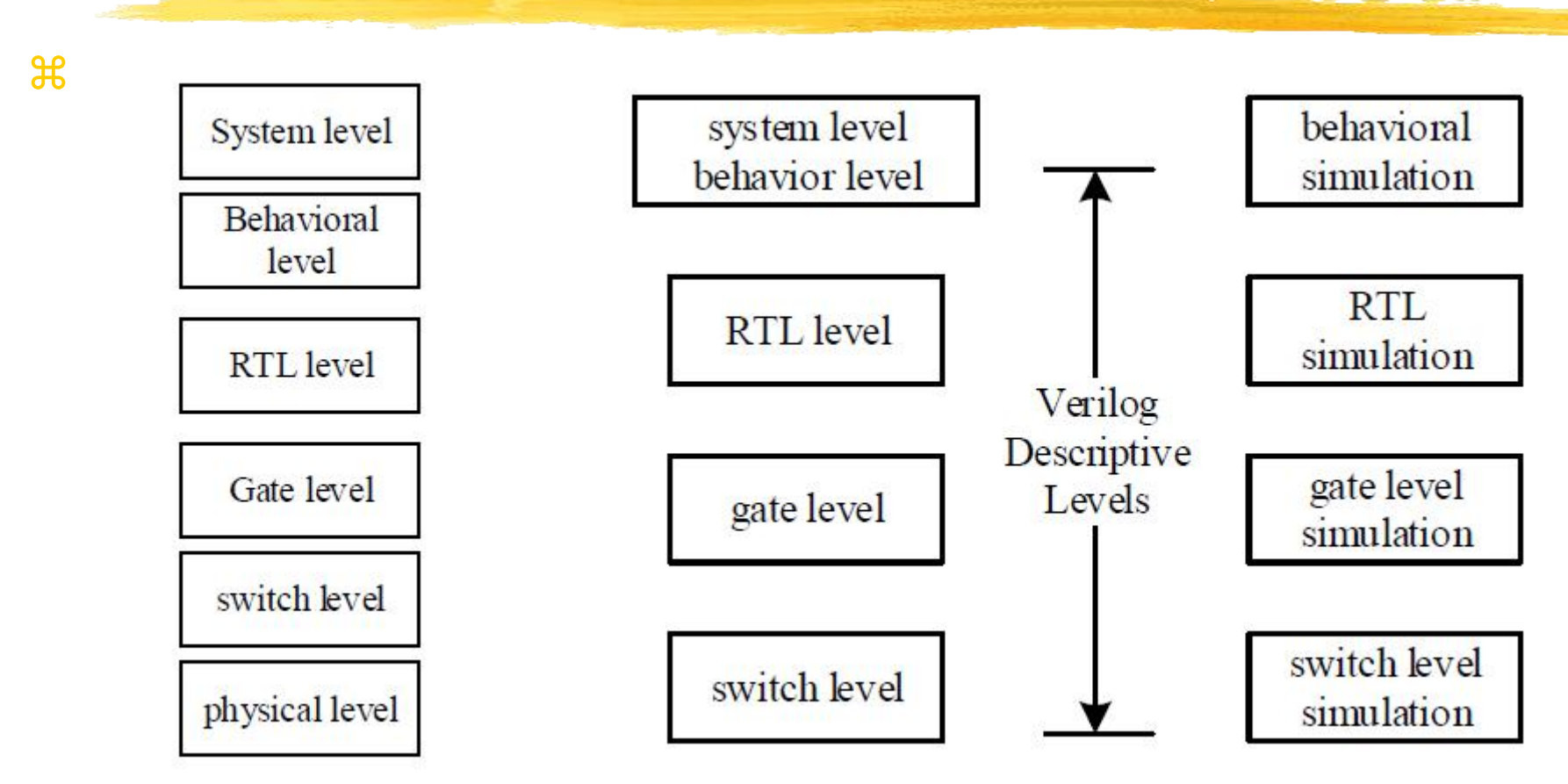

Figure: HDL System Design Description Level

Figure: Verilog description hierarchy and corresponding simulation hierarchy

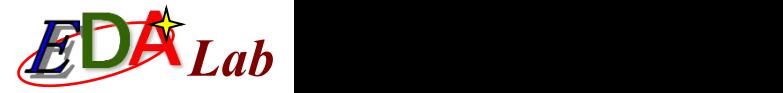

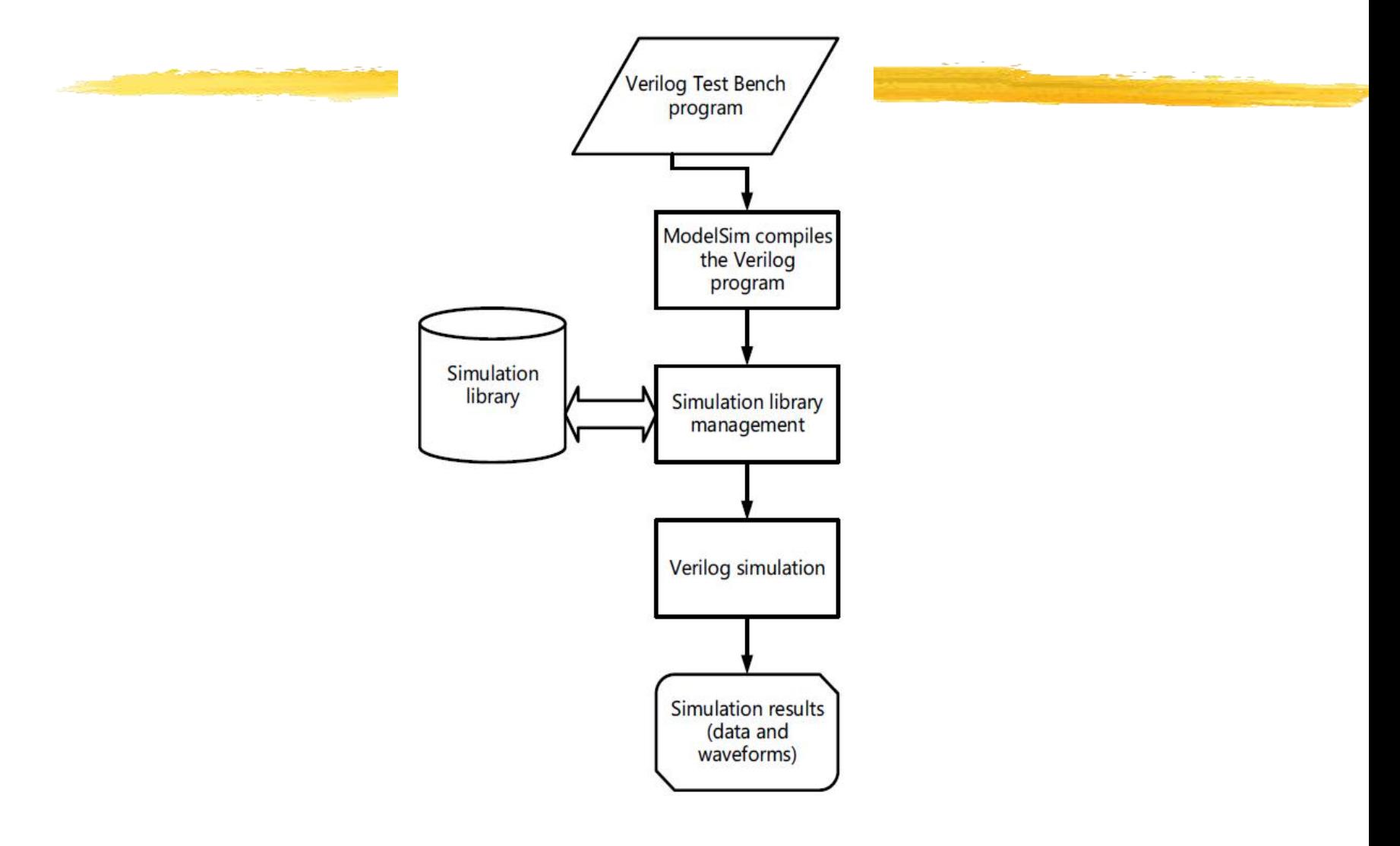

Figure: Verilog simulation process

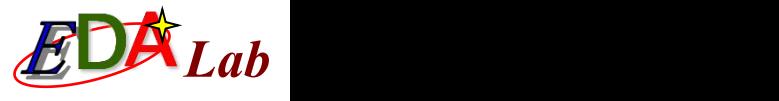

# Example of Verilog Test Bench

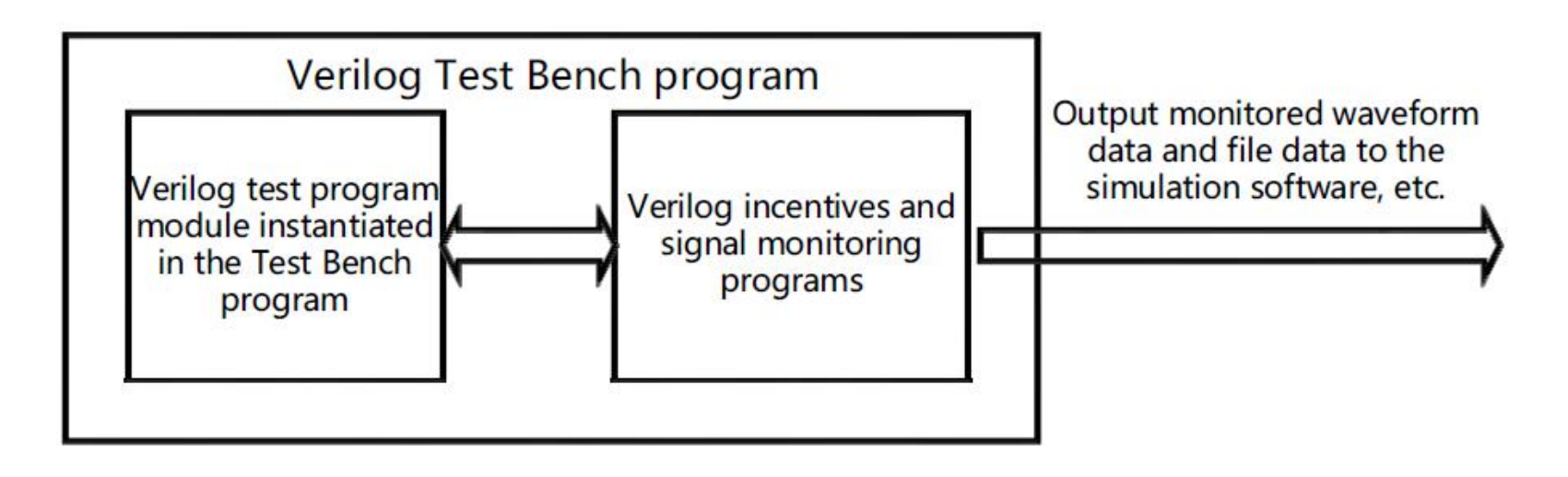

Figure: Verilog test bench structure

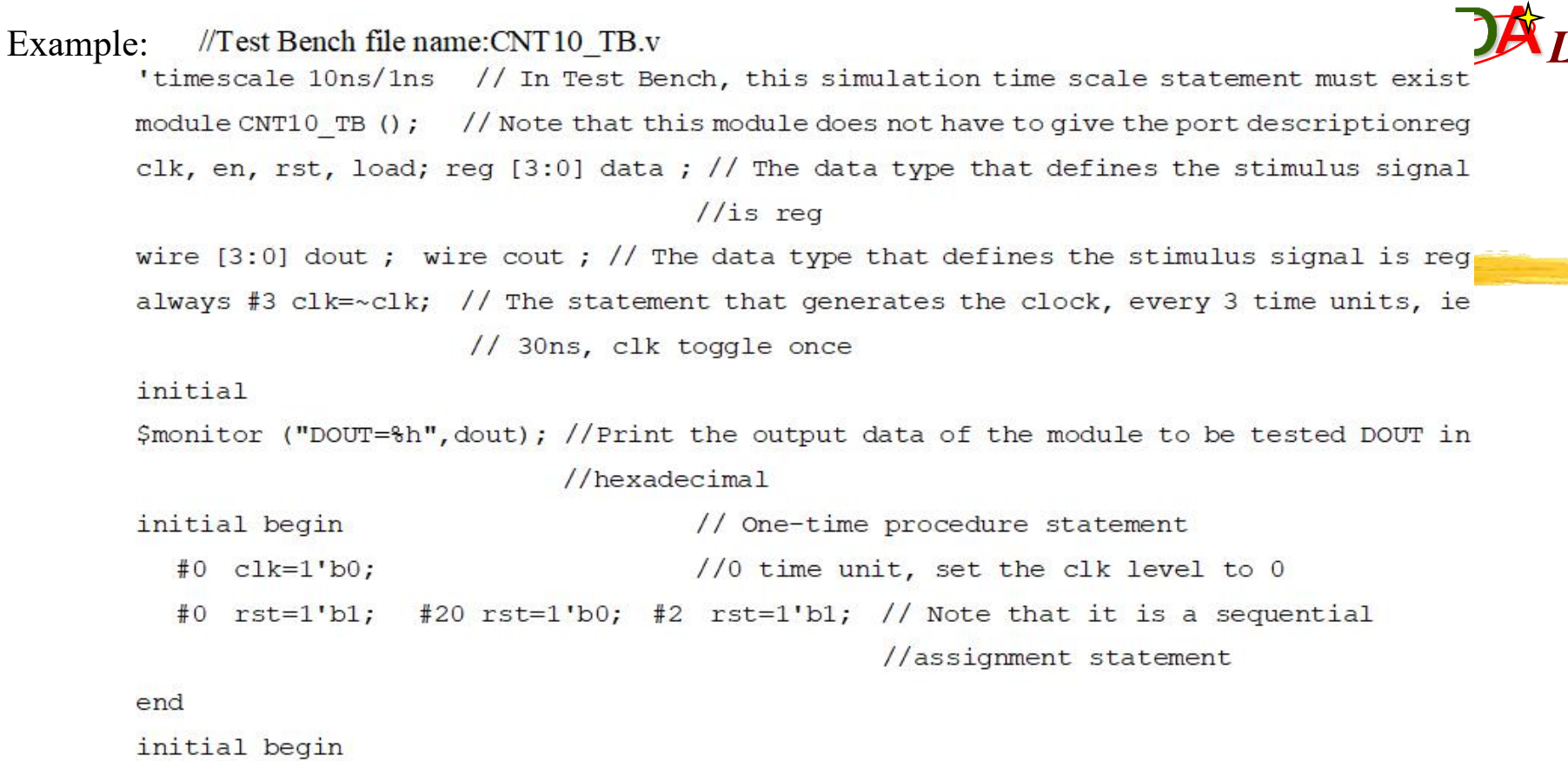

<u>e a comp</u>

```
#0 en = 1'b0; #5 en = 1'b1;
```
end

initial begin

#0 load=1'b1; #49 load=1'b0; #3 load=1'b1;

end

initial begin

```
#0 data=4'h7; #30 data=4'h2; #30 data=4'h5; #30 data=4'h4;
```
end

```
CNT10 U1 (.CLK(clk), .RST(rst), .DATA(data), .LOAD(load),
```
.EN(en), .COUT(cout), .DOUT(dout)); // Instantiation statement endmodule

### *Lab* Testing Flow of Verilog Test Bench

 $#1.$  Install ModelSim

## **22. Set simulation parameters for Test** Bench

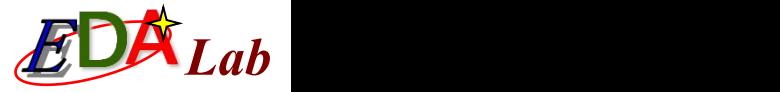

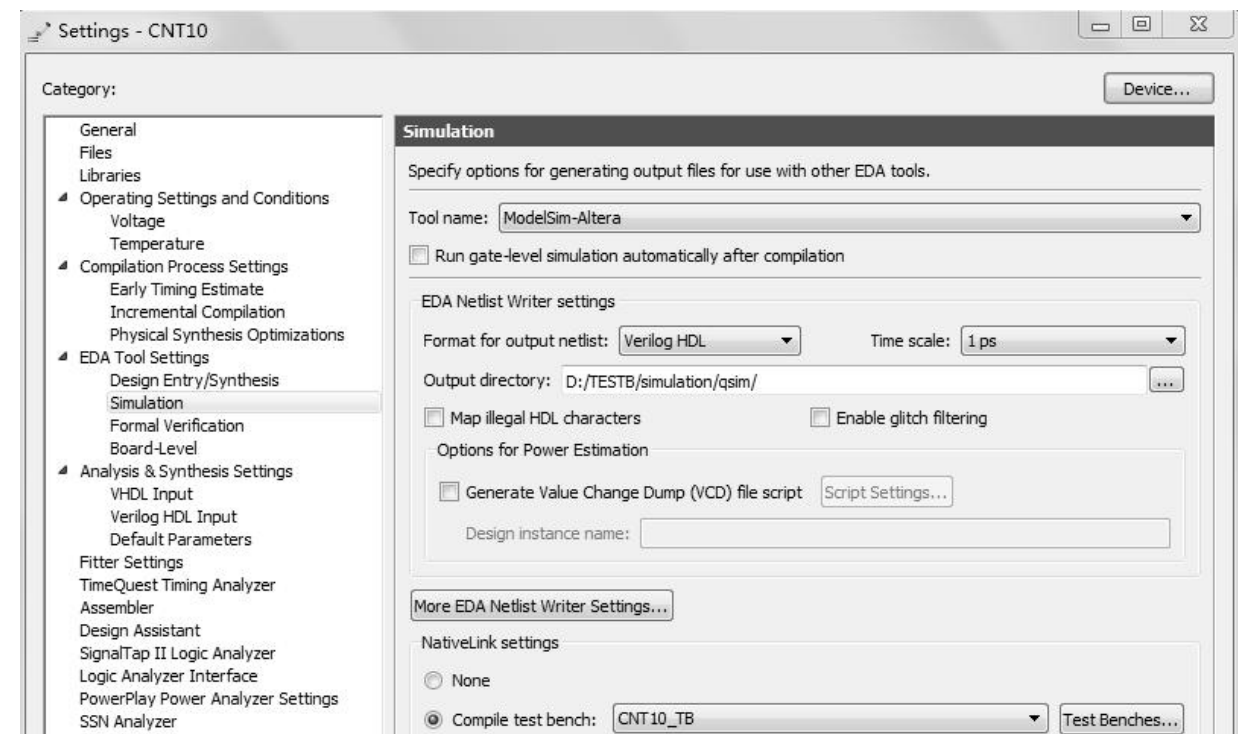

Figure: Select simulation tool name and output netlist language form

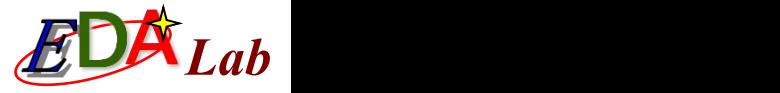

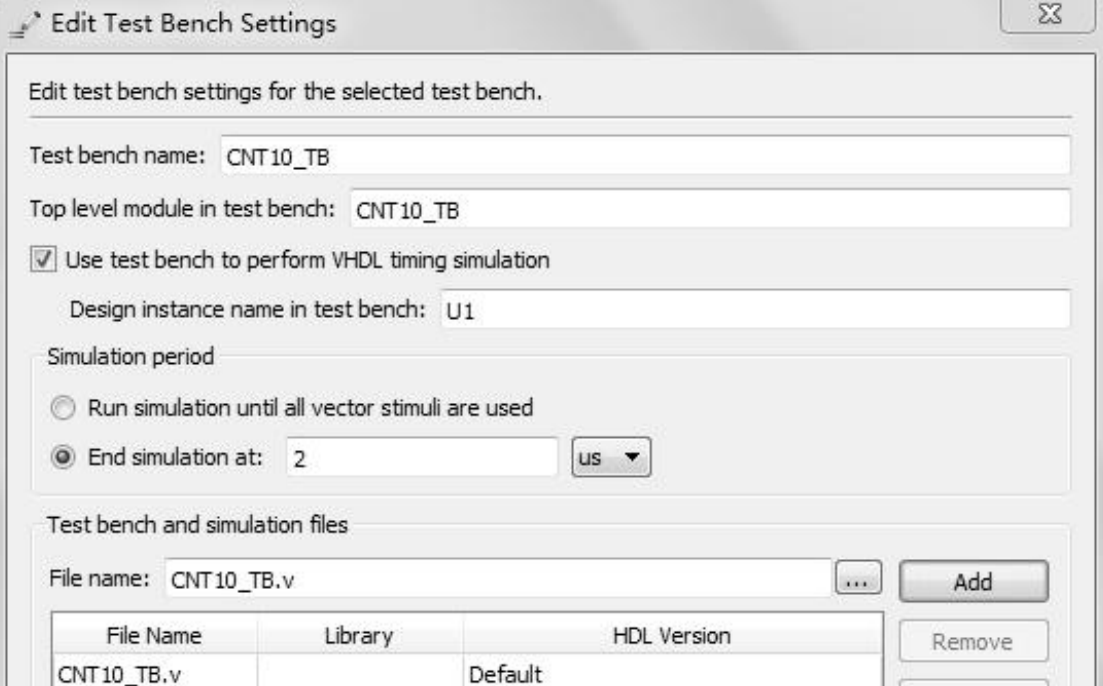

Figure: Set parameters for test bench simulation

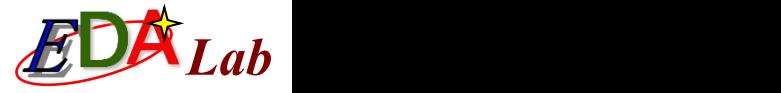

## $\frac{1}{2}$ **3.** Start test bench simulation **264. Analyze test bench simulation results**

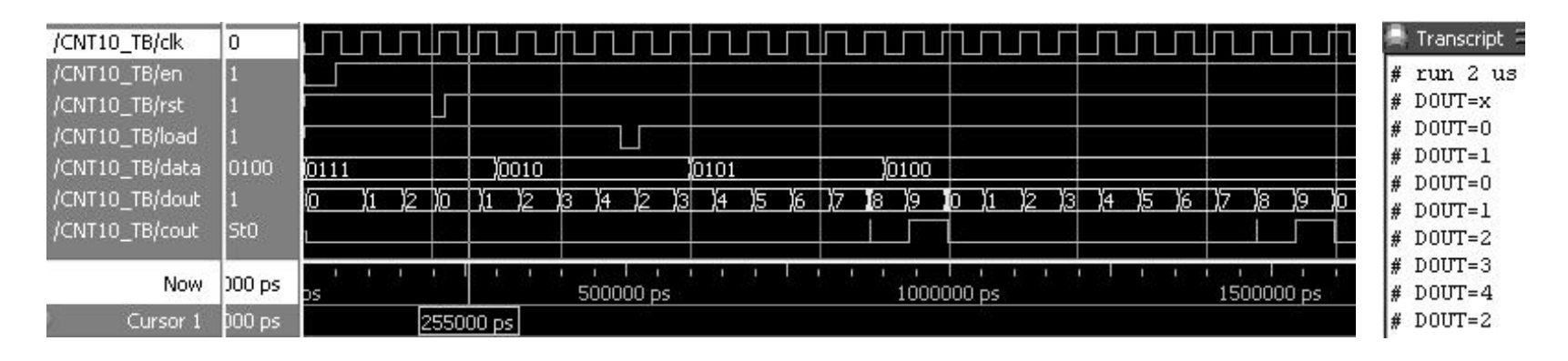

Figure: Test Bench output simulation waveforms and data (on the right)

#### *Lab* Verilog System Tasks and System Functions

System Tasks and System Functions

```
z 1. $display
$display ("with format string", parameter 1, parameter 2, ... );
     module sdispl;
     integer i;
                                 // i is an integer
                                        // x is 4 digitsreq [3:0] x;
     initial begin
                                  // The initial block, only executed once
     i=21; x=4'he;\displaystyle{\frac{4k}{2\t\delta\ln 2\t\delta\}}, //show output
```
end endmodule

Simulate in ModelSim and enter in the Transcript command line window: run. Start the simulation and the result returned in the command line window is:<br>  $\frac{4}{\pi}$   $\frac{1}{2}$   $\approx$   $\frac{21}{5}$ # 2 e\

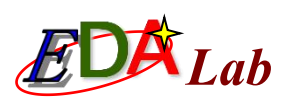

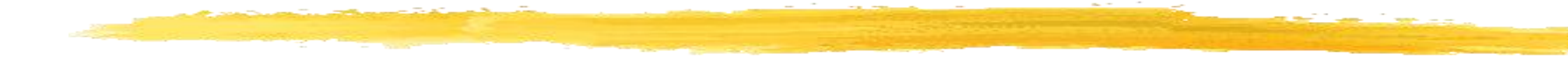

**Table: Verilog Escapes**

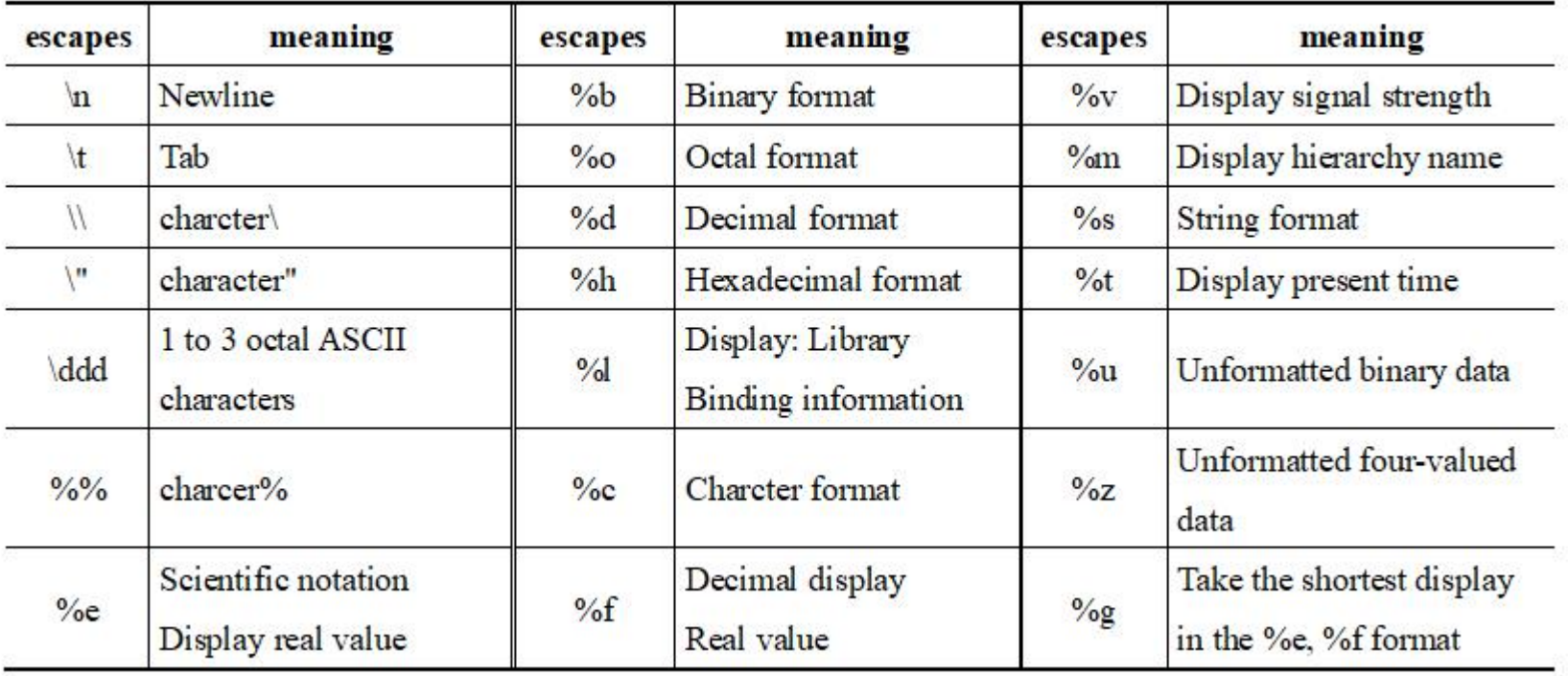

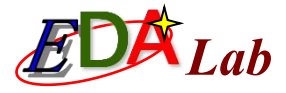

```
module sdisp2;
                                                            // notice no input or output port
                                                           1/32 bit req type
  req [31:0] rval;pulldown (pd); // Pd pull-down resistor, plldown usage see the rest of this chapter
  initial begin
                               //initial block
                               // assignment integer101
  rval = 101;
  \frac{1}{2} \frac{1}{2} \frac{1}{2} \frac{1}{2} \frac{1}{2} \frac{1}{2} \frac{1}{2} \frac{1}{2} \frac{1}{2} \frac{1}{2} \frac{1}{2} \frac{1}{2} \frac{1}{2} \frac{1}{2} \frac{1}{2} \frac{1}{2} \frac{1}{2} \frac{1}{2} \frac{1}{2} \frac{1}{2} \frac{1}{2} \frac{1}{2} \delta $display("rval = \deltao octal\nrval = \deltab bin", rval, rval); //display binary and octal
  $display("rval has %c ascii character value", rval);//display character format output
  \frac{1}{2} \frac{1}{2} $display("% is ascii value for 101", 101); //display string
  $display("simulation time is \&t", $time); //display present simulation time
  end
  endmodule
```
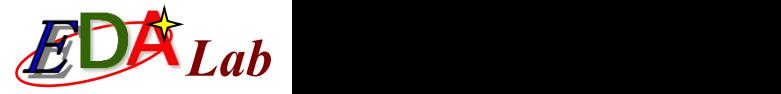

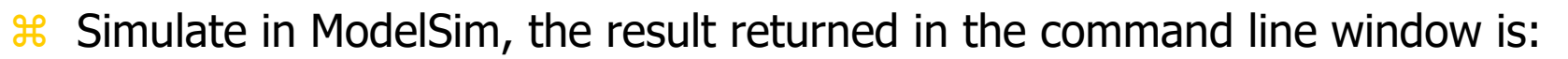

- $\frac{12}{101}$  # rval = 00000065 hex 101 decimal
- $\#$  # rval = 00000000145 octal
- $\#$  # rval = 00000000000000000000000000001100101 bin
- $\frac{12}{10}$  # rval has e ascii character value
- $\frac{12}{10}$  # pd strength value is StX
- $\frac{12}{10}$  # current scope is sdisp2
- $\frac{1}{26}$  # e is ascii value for 101
- $\frac{1}{26}$  # simulation time is 0

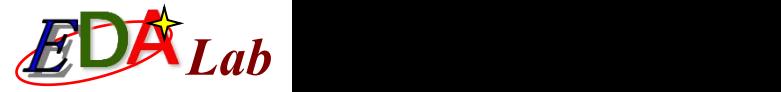

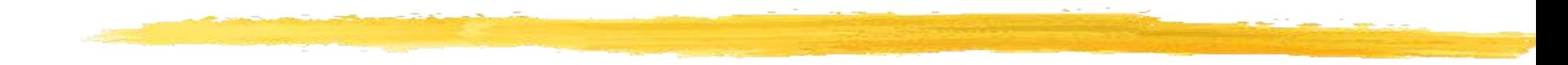

#### z **2. \$write**

\$write ("with format string", parameter 1, parameter 2, ... );

#### z **3. \$strobe and \$monitor**

\$strobe ("with format string", parameter 1, parameter 2, ... ); \$monitor ("with format string", parameter 1, parameter 2, ... );

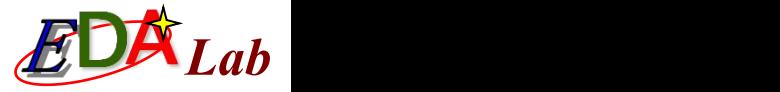

```
//no output and input signal
module sdisp3;
req[1:0]a;
                                                       //a is 2 bit req
req b;
initial $monitor("\$monitor: a = 8b", a) //$monitor monitor changes in a
initial begin
                                              //initial block, only carry out once
                                             //b, a is 0, blocking assignment
b = 0; a = 0;$strobe ("\$strobe: a = 8b", a); //$strobe display a
                                             1/a is 1
a = 1;
$display ("\$display: a = b'', a); //$display display present a
                                              1/a is 2
a = 2;\frac{1}{2} \frac{1}{2} \frac{1}{2} \frac{1}{2} \frac{1}{2} \frac{1}{2} \frac{1}{2} \frac{1}{2} \frac{1}{2} \frac{1}{2} \frac{1}{2} \frac{1}{2} \frac{1}{2} \frac{1}{2} \frac{1}{2} \frac{1}{2} \frac{1}{2} \frac{1}{2} \frac{1}{2} \frac{1}{2} \frac{1}{2} \frac{1}{2} a = 3;1/a is 3
#30 $finish; //after delay 30 time unit, stop simulation
end
always #10 b = \simb; // b every 10 time units, the value is reversed, Clock signal
```
endmodule

-3

The output of ModelSim simulation results is as follows:

# \$display:  $a = 01$ <br># \$strobe :  $a = 11$ <br># \$monitor:  $b = 0$ <br># \$monitor:  $b = 1$  $$strobe$ : a = 11  $$monitor: b = 0$  $$montor: b = 1$  $$montor: b = 0$ 

#### 4. \$finish and \$stop

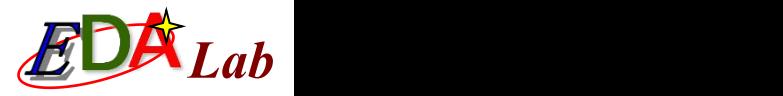

```
module sdisp4();
                               1/a, b both are 4 bit req
req [3:0]a, b;
 initial $monitor($time," \$monitor:a=\$0d,b=\$d",a,b); //display change and time
initial begin
                                //initial block, only excute once
                               //b is 0b = 0;$strobe ($time," \$strobe: a = 80d, a); //display the result of a
 $monitoron;
                                //start $monitor
                               //a is 1, Blocking assignments
 a = 1;a \leq 2;//a is 2, non-blocking assignments
 $display ($time," \$display: a = 8d", a); //display the value of present a
 a = 3;//a is 3, blocking assignments
 #25 $monitoroff;
                               //stop $monitor
 #10 $stop;
                                //after 10 time units, time out the simulation
 end
 always #10 b = b+1; \frac{1}{2} // b For every 10 time units, add 1
endmodule
```
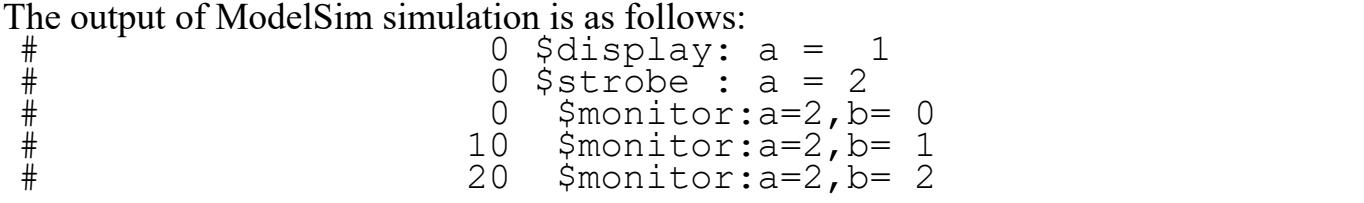

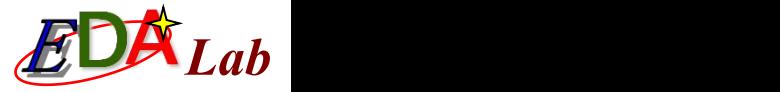

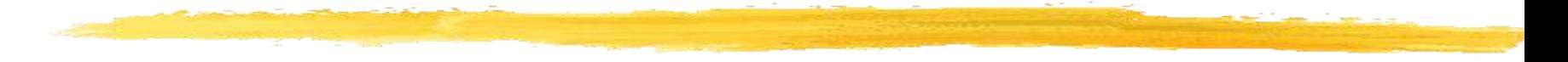

#### **5. \$time**

\$time //Return a 64-bit integer time value \$stime //Return a 32-bit integer time value \$realtime //Return a real time value \$timeformat //Control how time is displayed

\$monitor("%d d=%b,e=%b", \$stime, d, e); //\$time shows another form of current time

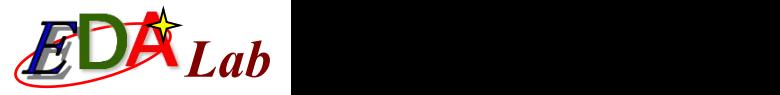

#### **6. File operation**

The complex Test Bench used for large-scale digital system simulation verification often needs to read or write files during simulation. Verilog also has system functions and system tasks for file operations. Their syntax is:

```
File handle = $fopen("file name") //Open file
  $fstrobe(file handle, "formatted string", parameter list) //strobe to file
  $fdisplay(file handle, "formatted string", parameter list t) //display to file
  $fmonitor(file handle, "formatted string", parameter list t) //monitor to file,
can be multiple processes
  $fwrite(file handle, "formatted string", parameter list) //write to file
  $fclose(file handle); //Close file
  $feof(file handle); //Query whether the end of the file has been reached
```
The following are system tasks and functions for exporting VCD files for simulation output. The syntax is:

\$dumpfile("file name"); //Export to file where the file suffix is vcd \$dumpvar; //Export all variables of the current design \$dumpvar(1, top); //Export all variables in the top-level module \$dumpvar(2, top); //Export all variables for the top 1 and 2 level module \$dumpvar(n, top); //Export all variables from the top 1 to top n-1th level module \$dumpvar(0, top); //Export all variables of the top level and all hierarchy modules

\$dumpon; //Export initialization \$dumpoff; //Stop export

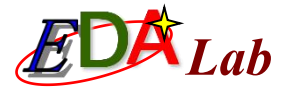

//file write and read module fileio demo; integer fp r, fp w, cnt; // Defining file handles, integers req  $[7:0]$  req1, req2, req3;  $1/3$  8-bit req values initial begin fp  $r = $fopen("in.txt", "r");$ // Open in.txt as read-only fp  $w = $fopen("out.txt", "w");$  //open out.txt as write-only while(! $$feof(fp r)$ ) begin // Loop reading and writing files until end of in.txt cnt =  $$fscanf(fp r, "d d d d", reg1, reg2, reg3); // Read a line$ \$display("%d %d %d", reg1, reg2, reg3); // Display the read value \$fwrite(fp w, "%d %d %d\n", reg3, reg2, reg1);// Write one line in reverse order end //close file in.txt  $$fclose(fp r);$ //close file out.txt  $$fclose(fp w);$ end endmodule

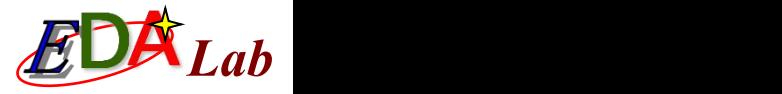

#### **Precompiled Statements**

#### **1.** *'define* **macro definition**

The usage of the macro definition statement 'define mentioned earlier is very similar to the #define in C. Usage is as follows: 'define dnand(dly) nand #dly<br>'drand(2) a121 (221 a121 a121)

 $\left(\frac{\text{d}{2}}{\text{d} \cdot \frac{1}{21}}\right)$  ( $\frac{1}{21}$  ( $\frac{1}{21}$ , n10, n11); 'dnand(5) g122 (q22, n10, n11);

#### **2. Translate\_on and translate\_off**

The specific implementation is to insert a special comment in Verilog source code, the format is: //synthesis translate\_off 1 //synthesis translate\_on

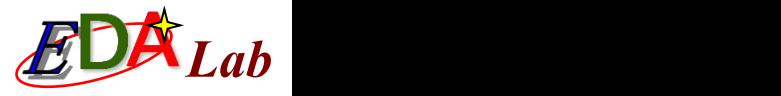

# Delay Model

**# Delay and Gate Delay**

In the simulation, the most common is the assignment delay, such as: such as:

 $#10$  rout = cin;<br>The unit of time can be defined with the statement 'timescale.<br>The gate delay representation has three formats:

- # Number of delay time units.
- # (rise delay, drop delay).

 # (rise delay, fall delay, delay in transition to z). The basic gate can also be delayed during instantiation. For example:

```
Nand #20 inand2(a,b,c);
```
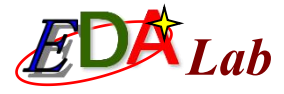

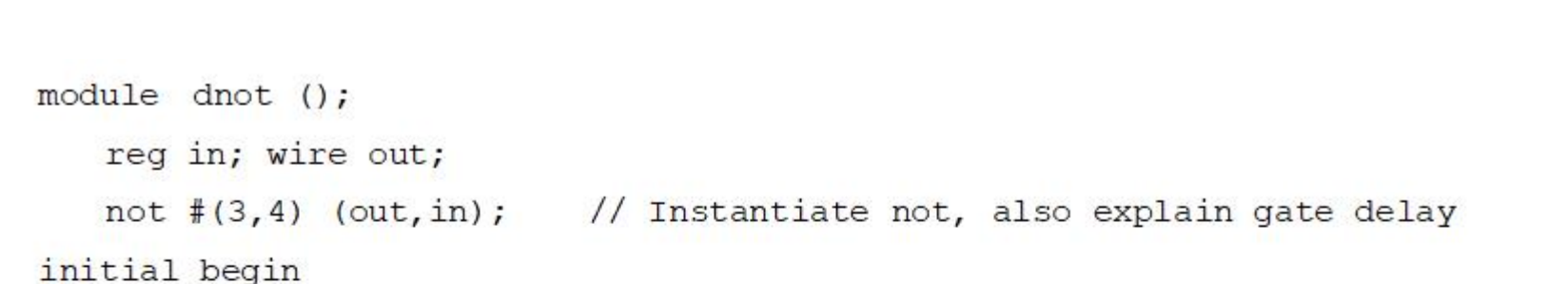

\$monitor ("%g in = %b out=%b", \$time, in, out); // Monitor in, out  $in = 0;$  // Initial assignment 0  $#10$  in = 1; //After 10 time units, assignment 1  $#10$  in = 0; //After 10 time units, assigned 0 #10 \$stop; //After 10 units of time, pause simulation

end

endmodule

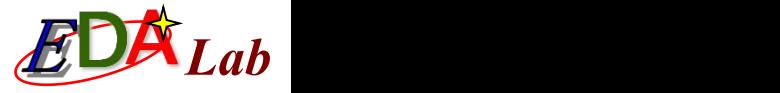

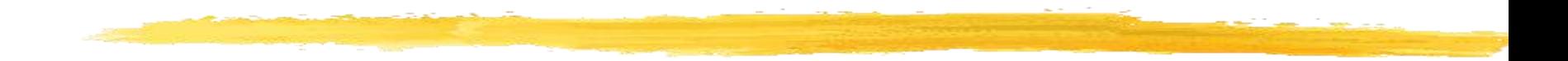

#### Simulate on ModelSim and enter: run –all in the command line window to observe the following output information:

```
\frac{1}{2} 0 in = 0 out=x
# 3 in = 0 out=1<br># 10 in = 1 out=
# 10 in = 1 out=1
# 14 in = 1 out=0
# 20 in = 0 out=0
 23 in = 0 out=1
```
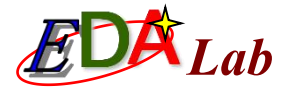

#### **Delay Description Block**

```
module veridelay (output out, input a, b, c, d);
```
wire  $e, f$ ;

specify //specify delay description block

 $(a=\text{out})=3$ ; //from a to out delay three time units

 $(b = 3;$  // from b to out delay three time units

 $(c=\text{out})=5$ ; // from c to out delay five time units

 $(d=\text{out})=51$ ; // from a to out delay 51 time units

endspecify

```
and Ul(e,a,b); and U2(f,c,d); and U3(out,e,f); // Instantiate 3 components
endmodule
```
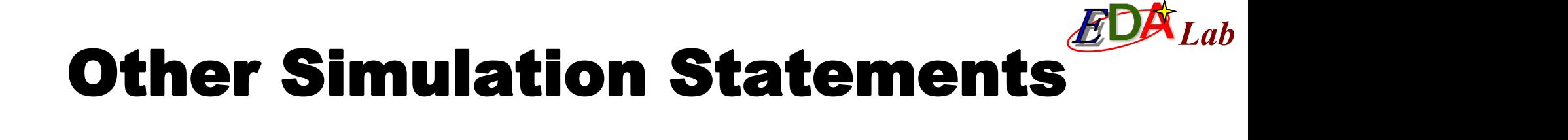

#### **fork-join Block Statements**

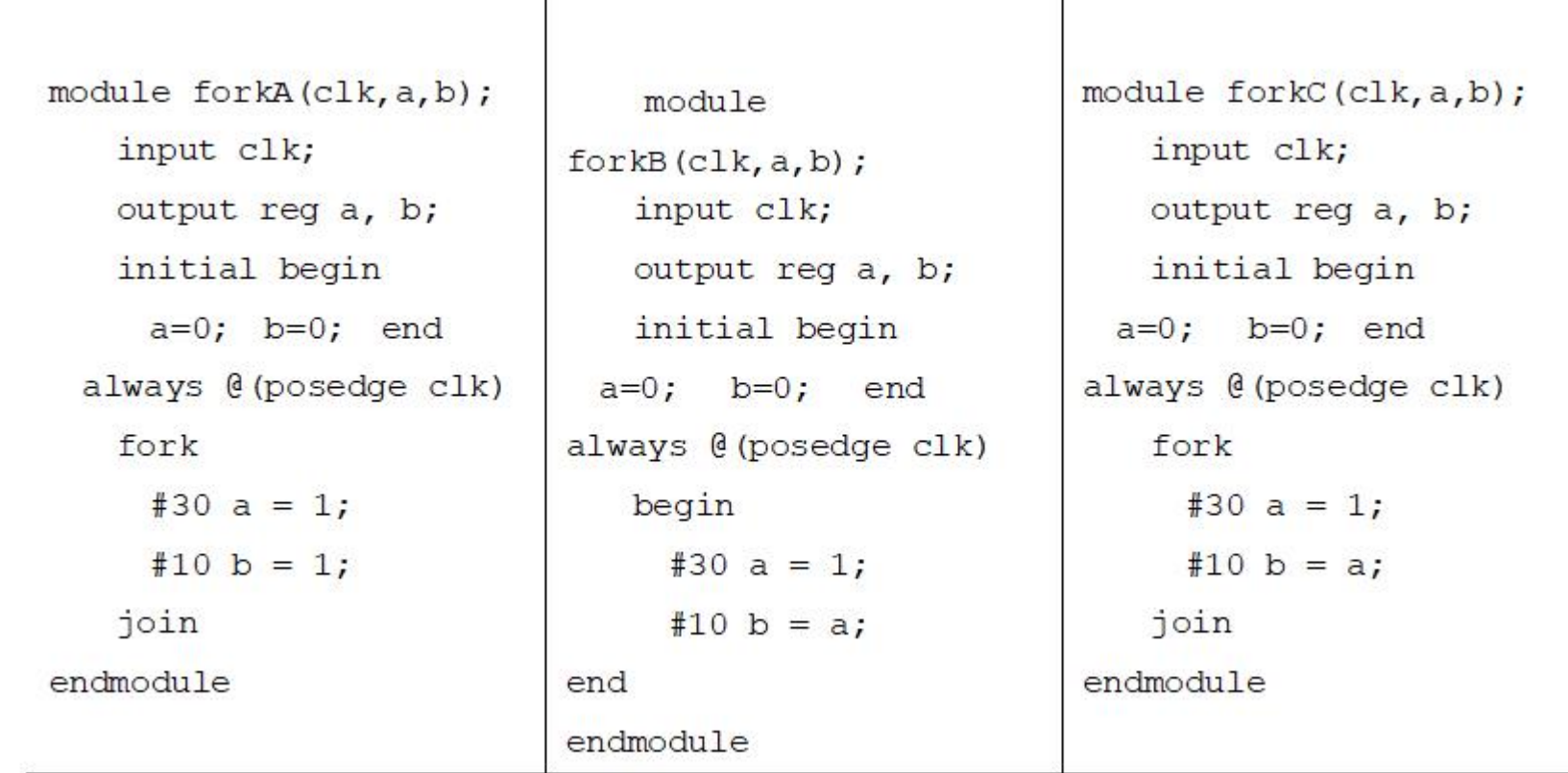

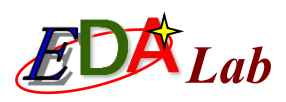

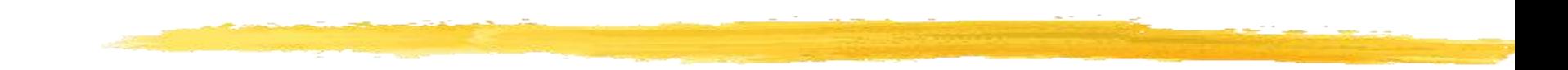

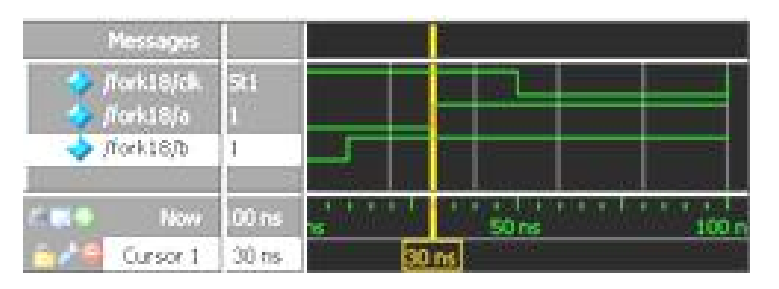

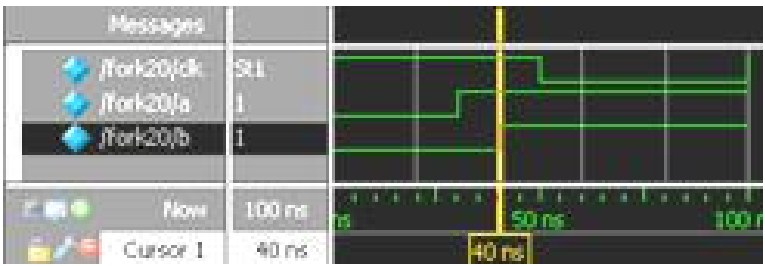

Figure: Simulation waveform of Example 10-9 Figure: Simulation waveform of Example 10-10

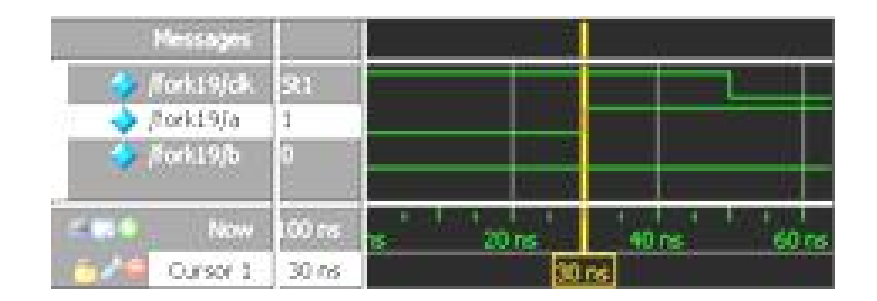

Figure: Simulation waveform of Example 10-11

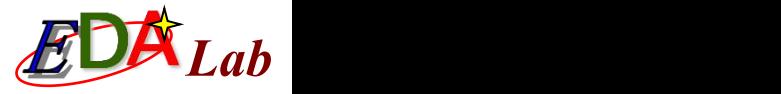

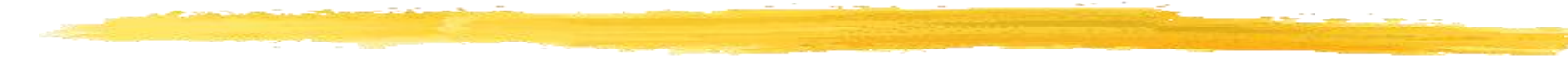

#### **wait Statement**

The wait statement is also an unsynthesizable statement that can only be used for simulation. Its syntax is as follows:

wait (conditional expression) statement;

It can be used in the following way:

```
Forever wait(start) #10 go = ~90;
```
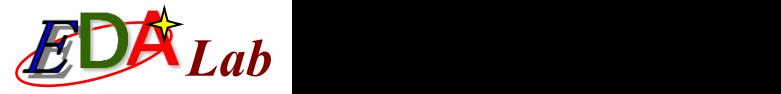

#### **force, release Statement**

```
module testforce;
      reg a, b, c, d; wire e;
      and and (e, a, b, c);
       initial begin
       d=8b, e=8b", \sqrt{3}time, d, e;
      assign d = a & b & c;
      a = 1; b = 0; c = 1;
      #10;force d = (a \mid b \mid c);
      force e = (a \mid b \mid c);
      #10 $stop;
      release d;
      release e;
      #10 $stop;
      end
endmodule
```

```
// Force statement test example
// Monitor changes in d and e $monitor ("%d
// Continuous assignment d
// Delay 10 units of time
// Forced assignment d
// Forced assignment e
// Suspend simulation
// Release d
// Release e
// Suspend simulation
```
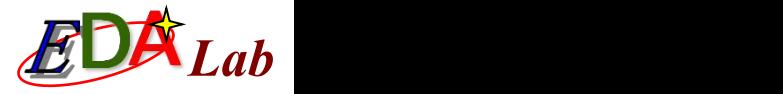

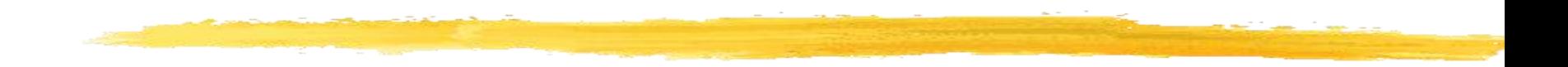

#### Simulate on ModelSim, first enter in the command line window: run –all Output results:<br>  $\begin{matrix}\n0 & d=0, e=0 \\
0 & d=1, e=1\n\end{matrix}$  $\#$  10 d=1, e=1  $\frac{10}{2}$  10 d=1, e=1 Then the simulator pauses, after entering run –all again, and the results output:<br>#  $20\,\text{deg}$ , e=0

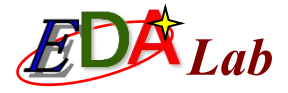

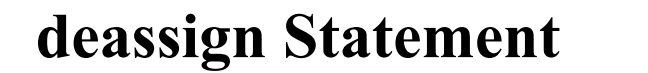

```
always @(clear or preset)
 if (clear)
   assign q = 0;
 else if (preset)
   assign q = 1;
 else
   deassign q;
always @ (posedge clock) q = d;
```
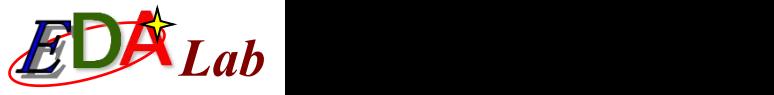

# **Generation of Simulation<br>Excitation Signals**

module adder4(input[3:0] a, input[3:0] b, output reg[3:0] c, output reg co);  $1/4$ -bit adder

always  $@*$ 

 ${co, c} \le a + b$ ; // Co for carry, c for and

#### **1. Method one**

```
'timescale 10ns/1ns
                                          //setting time
  module signal gen (output reg [3:0] sig1, output reg [3:0] sig2);
      initial begin
       sigl \leq 4'd10;
                          // Input signal changes in sequence
       sig2 \leq 4' d3;#10 sig2 \leq 4'd4; #10 sig1 \leq 4'd11; #10 sig2 \leq 4'd6;
       #10 sig1 \leq 4' d8; #10 $stop;
      end
endmodule
```
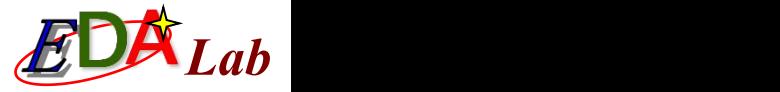

```
// Top-level files for simulation
module test adder4();
   wire [3:0] a, b, c;
                       wire co;
   adder4 U1(.a(a), b(b), c(c), co(co)); // Instantiate the DUT
 signal gen TU1(.sig1(a), .sig2(b)); // Instantiated incentive generation module
endmodule
```
#### **2. Method two**

Use the simulator's waveform setup command to apply the stimulus signal. In ModelSim, the force command can be used to interactively apply incentives. The format of the force command is as follows:

```
Force <signname> <value> [<time>][, <value> <time> ...] [-repeat
 <cycle>]
For example:<br>force a 0 // The current value of the forced signal is 0
force a 0 // The current value of the forced signal is 0
force b 0 0, 1 10// The forced signal b has value 0 at time 0 and value 1
at time 10<br>c
force clk 0 0, 1 15 –repeat 20 // Clk is a periodic signal with a period
of 20
```
You can use the structure of module adder4 to simulate directly. After initializing the simulation process, enter the following command in the command line of ModelSim:

```
force a 10 0, 5 200, 8 400
force b 3 0, 4 100, 6 300
```
Then execute the run command or run 500 command continuously to obtain the simulation waveform.